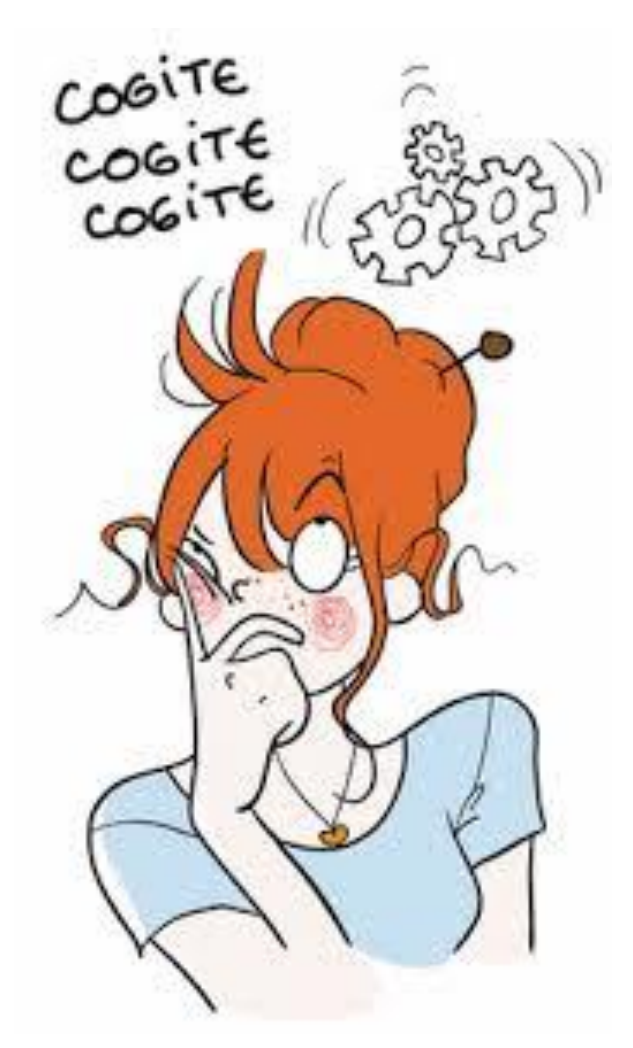

Les cahiers d'Exercices en programmation : CSS exercices supplémentaires

Apprenez et entraînez vos acquis

- De très nombreux exercices à réaliser par vous-même

AM COTOMON CO - Les corrigés sont situés directement après l'énoncé et ils sont expliqués Pas à Pas.

Ce livre complète les cahiers d'exercices en HTML. Il vous propose des énoncés d'exercices et leurs corrigés. Vous allez vous entrainer à travers des exercices divers en relation avec la matière vue dans les cahiers.

Chaque énoncé vous présente une image du document à réaliser. Vous trouverez le corrigé de l'exercice directement après l'énoncé.

Des fichiers de données peuvent être utilisés pour certains exercices. Ceux-ci se trouveront sur le réseau de la classe.

### **METHODOLOGIE**

Lors de la réalisation des exercices, vous pourrez remédier à certain problème à l'aide des corrections.

Des **légendes ou recommandations** peuvent être présentes dans certains exercices. Celles-ci vous aideront dans vos recherches. Elles ne doivent pas être reproduites dans votre travail.

Certaines cellules dans un tableau comportant des nombres sont issues d'un calcul donc d'une **FORMULE**. Celles-ci sont toujours dans une cellule avec **un arrière-plan ou couleur de remplissage**.

## Table des matières

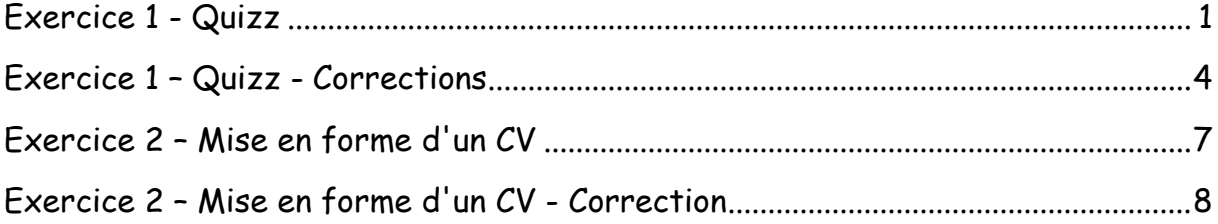

## Exercice 1 - Quizz

<span id="page-3-0"></span>Voici un questionnaire Quizz sur le langage CSS.

*Question 1 : Que doit-on écrire en CSS pour appliquer un style aux balises de titre de niveau 2 et 3 ?*

- $O$  h2 + h3
- $^{\circ}$  h<sub>2</sub> h<sub>3</sub>
- $\circ$  .h2 .h3
- $O$  h<sub>2</sub>, h<sub>3</sub>

*Question 2 : Quelle est la particularité de l'attribut class par rapport à l'attribut id ?*

 $\circ$ Il ne peut y avoir qu'un seul et même nom d'id par page, et plusieurs fois une même classe

- class est utilisable dans les vieilles versions de HTML mais pas id
- class peut être utilisé dans un fichier .css mais pas id
- Il n'y a strictement aucune différence entre les deux

*Question 3 : Peut-on utiliser n'importe quelle police sur son site web ?*

Oui, à condition d'utiliser @font-face

Oui, à condition d'utiliser une police hébergée par Google Web Fonts uniquement

Oui, mais le visiteur doit obligatoirement télécharger et installer manuellement la police

Non, ce n'est pas possible du tout

### *Question 4 : Lequel de ces alignements fait prendre au texte toute la largeur disponible ?*

- $O$  left
- О center
- $^{\circ}$  right
- $\circ$  justify

*Question 5 : Laquelle de ces couleurs correspond à du blanc ?*

- 0. #000
- rgb(100, 100, 100)
- $O$  #FFFFFF
- $^{\circ}$  purple

*Question 6 : Si je donne la valeur 1 à la propriété opacity sur un élément, que se passera-t-il ?*

- $\bigcirc$ L'élément disparaîtra complètement
- L'élément sera à moitié transparent
- L'élément sera très très légèrement transparent
- L'élément sera opaque

*Question 7 : Vrai ou faux ? On peut donner une image de fond à un paragraphe de texte.*

- Vrai
- $C$  Faux

*Question 8 : Laquelle de ces propriétés CSS permet d'ajouter une ombre à des lettres ?*

- О. box-shadow
- О text-shadow
- $\circ$  letter-shadow
- $\circ$  shadow

*Question 9 : Laquelle de ces règles CSS permet de modifier l'apparence d'un lien déjà visité ?*

- a:visited
- a.consulted О.
- a:focus
- a:consulted

*Question 10 : Que se passe-t-il quand un élément est rendu flottant ?*

- $\bullet$ Il bouge sur la page
- $\mathbb{O}^-$ Il est positionné en haut à gauche de l'écran
- Le texte entoure l'élément flottant
- La notion de flottant n'existe pas

### <span id="page-6-0"></span>Exercice 1 – Quizz - Corrections

Voici un questionnaire Quizz sur le langage CSS.

*Que doit-on écrire en CSS pour appliquer un style aux balises de titre de niveau 2 et 3 ?*

- $O$  h2 + h3
- $O$  h<sub>2</sub> h<sub>3</sub>
- $\circ$  h<sub>2</sub> h<sub>3</sub>
- $^{\circ}$  h2, h3

*Question 2 : Quelle est la particularité de l'attribut class par rapport à l'attribut id ?*

 $\odot$ Il ne peut y avoir qu'un seul et même nom d'id par page, et plusieurs fois une même classe

- О. class est utilisable dans les vieilles versions de HTML mais pas id
- О. class peut être utilisé dans un fichier .css mais pas id
- О. Il n'y a strictement aucune différence entre les deux

*Question 3 : Peut-on utiliser n'importe quelle police sur son site web ?*

 $\odot$ Oui, à condition d'utiliser @font-face

Oui, à condition d'utiliser une police hébergée par Google Web Fonts uniquement

Oui, mais le visiteur doit obligatoirement télécharger et installer О manuellement la police

Non, ce n'est pas possible du tout0

### *Question 4 : Lequel de ces alignements fait prendre au texte toute la largeur disponible ?*

- $O$  left
- О center
- $^{\circ}$  right
- $\bullet$  justify

*Question 5 : Laquelle de ces couleurs correspond à du blanc ?*

- 0 #000
- $\circ$  rgb(100, 100, 100)
- $\bullet$  #FFFFFF
- 0 purple

*Question 6 : Si je donne la valeur 1 à la propriété opacity sur un élément, que se passera-t-il ?*

- L'élément disparaîtra complètement
- L'élément sera à moitié transparent
- L'élément sera très très légèrement transparent
- L'élément sera opaque

*Question 7 : Vrai ou faux ? On peut donner une image de fond à un paragraphe de texte.*

- $\odot$ Vrai
- $C$  Faux

*Question 8 : Laquelle de ces propriétés CSS permet d'ajouter une ombre à des lettres ?*

- 0 box-shadow
- ⊙ text-shadow
- $\circ$  letter-shadow
- shadow

*Question 9 : Laquelle de ces règles CSS permet de modifier l'apparence d'un lien déjà visité ?*

- $\odot$ a:visited
- О a.consulted
- a:focus
- a:consulted

*Question 10 : Que se passe-t-il quand un élément est rendu flottant ?*

- $\bigcirc$ Il bouge sur la page
- О. Il est positionné en haut à gauche de l'écran
- $\odot$ Le texte entoure l'élément flottant
- La notion de flottant n'existe pas

## <span id="page-9-0"></span>Exercice 2 – Mise en forme d'un CV

Il est temps de mettre en forme le CV réalisé en HTML.

Ajoute-lui les effets de style suivants :

- Changer la couleur d'un des textes
- Changer l'alignement d'un des textes
- Appliquer une image de fond à la page
- Utiliser une police personnalisée via @font-face
- Définir une bordure à un élément
- Définir une ombre à un élément

Tu peux modifier le fichier .html lui-même si cela te semble nécessaire ! Utilise un fichier .css .

Voici un exemple :

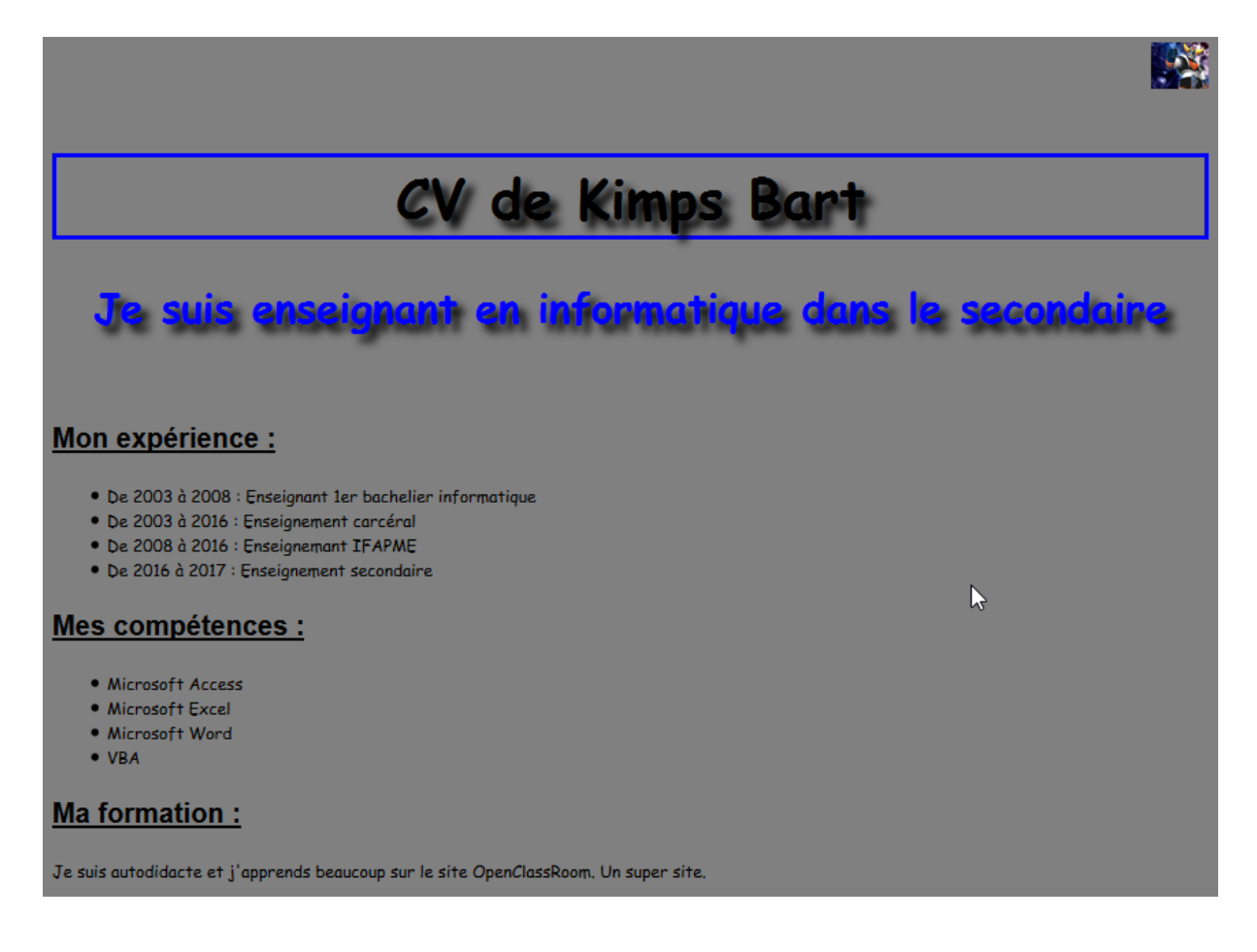

# <span id="page-10-0"></span>Exercice 2 – Mise en forme d'un CV - Correction

### Fichier HTML

```
<! DOCTYPE HTML>
\begin{array}{c}\n\hline\n\exists\text{sthml>}\n\\
\hline\n\end{array}<head>
              <meta charset=utf-8>
              <Title>Voici mon CV</Title>
              <link rel="stylesheet" href="CV Style.css" />
        \langle/head>
d<br />
d<br />
d<br />
d<br />
d<br />
d<br />
d<br />
d<br />
d<br />
d<br />
d<br /><br /> d<br /> d<br /><br /> d<br /><br /> d<br /> d<br /> d<br /><br /> d<br /> d<br /> d<br /> d<br /> d<br /> d<br /> d<br /> d<br 
        <img src="qoldorak1.jpq" aliqn="right" Alt="Goldorak" width="5%" height="5%"/></br><
        <h1>CV de Kimps Bart</h1>
        \langle h2 \rangleJe suis enseignant en informatique dans le secondaire\langle h2 \rangle\langle/br>
        <H3>Mon expérience :</H3>
白
        < OL>
              \langle \text{Li}\rangleDe 2003 à 2008 : Enseignant ler bachelier informatique\langle \text{Li}\rangle<Li>De 2003 à 2016 : Enseignement carcéral</LI>
              <Li>De 2008 à 2016 : Enseignemant IFAPME</LI>
              <Li>De 2016 à 2017 : Enseignement secondaire</LI>
        </UL>
        <H3>Mes compétences :</H3>
        <sub>CD</sub></sub>
₿
              <LI>Microsoft Access</LI>
              <LI>Microsoft Excel</LI>
              <LI>Microsoft Word</LI>
             $\rm<br>VL$</UL>
        \leqH3>Ma formation :\leq/H3>
        Je suis autodidacte et j'apprends beaucoup sur le site OpenClassRoom. Un super site.
  -\frac{2}{\bmod y}\lfloor </html>
```
#### Fichier CSS

```
h1\boxminus {
      font-size: 40px;
      font-family: "Comic sans MS":
      text-decoration: blink;
      text-align: center;
      color: black;
      border: 3px blue solid;
      box-shadow: 6px 6px 6px grey;
      text-shadow: 6px 6px 6px black;
 ∟ւ
 h2\boxminus {
      text-align: left;
      font-size: 30px;
      font-family: "Comic Sans MS";
      color: Blue;
      text-decoration: none;
      border-radius: 10px;
      text-align: center;
      text-shadow: 6px 6px 6px black;
 L p
 h3\Boxtext-align: left;
      font-size: 20px;
      font-family: 'AlexBrush-Regular', Arial;
      color: black;
      text-decoration: underline;
      border-radius: 10px;
      font-weight: bold;
 L_{\mathbf{H}}body
\boxminus {
      background-color: grey; /* Le fond de la page sera noir */
\mathsf{L}_{1}@font-face
\boxminus {
  font-family: 'AlexBrush-Regular';
        src: url('AlexBrush-Regular_OT-webfont.eot') format('eot');
        src: url('AlexBrush-Regular OT-webfont.eot?#iefix') format('eot');
        url('AlexBrush-Regular OT-webfont.woff') format('woff');
        url('AlexBrush-Regular OT-webfont.ttf') format('truetype');
       url('AlexBrush-Regular OT-webfont.svg') format('svg');
 ∟ւ
```